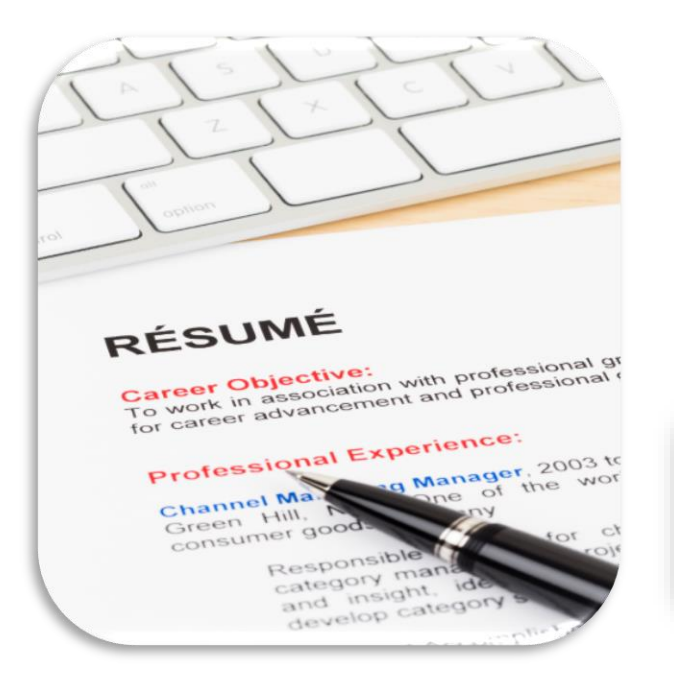

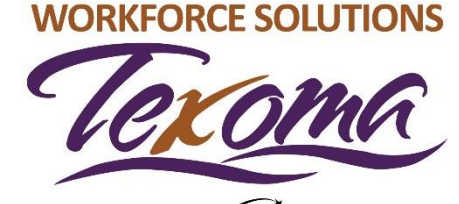

A proud partner of the americanjobcenter'network

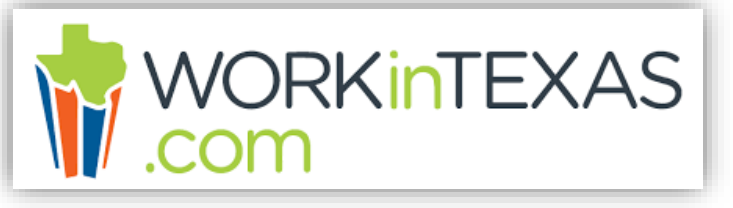

# **WorkInTexas**

#### **RESUME BUILDER**

Workforce Solutions Texoma is an equal opportunity employer/program. Auxiliary aids and services are available upon request to individuals with disabilities. Individuals with speech and/or hearing impairments may call 711 for assistance.

# **Getting Ready**

Have these things available:

• Your current **resume**

#### *or*

- Your current address and phone number
- Education information
- Listing of your Work History (most recent)
- **Listing of your Skills**
- References

Please allow 1 hour to complete your resume in WorkInTexas.

Once you begin, you must finish your resume. **Your information will not be saved until you complete all sections.**

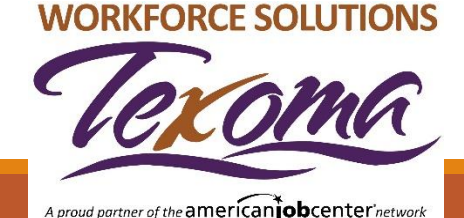

# **Resume Availability**

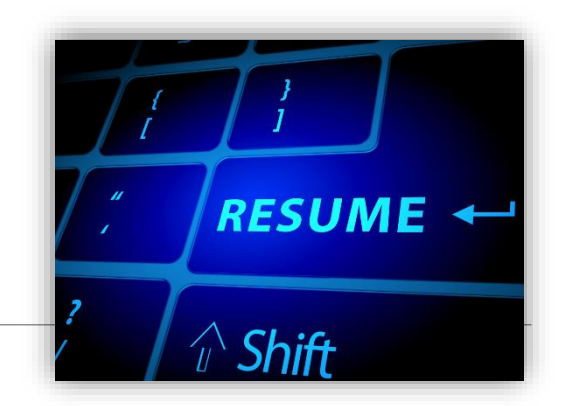

As you work through completing all of the WorkInTexas Resume sections, remember that your finished resume will be available for viewing to employers when you match jobs in WorkInTexas.

Make sure your resume is thorough and accurate!

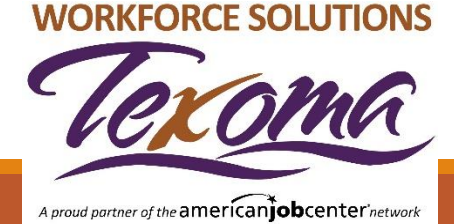

### **Sections of the Resume Builder**

Watch the top of your page where each section of the Resume is marked as it is completed.

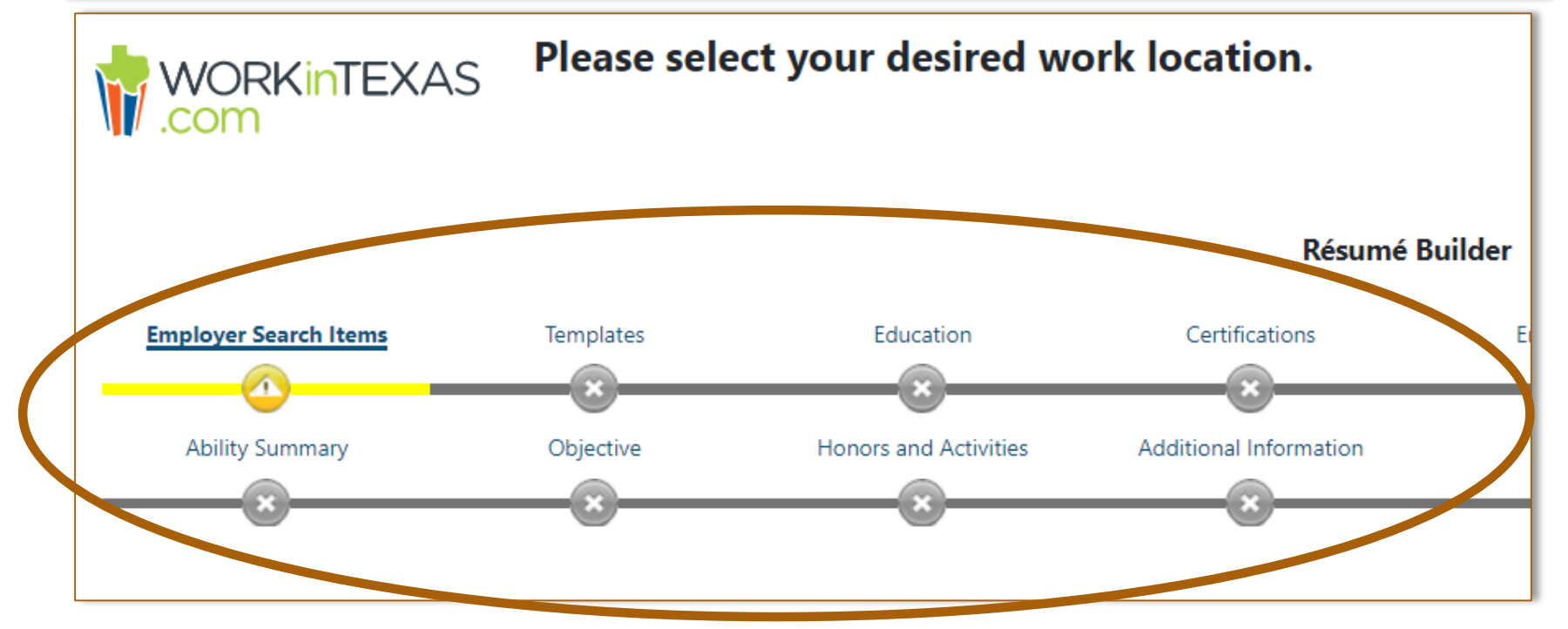

#### **WORKFORCE SOLUTIONS**

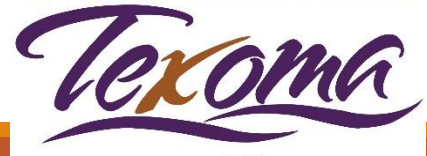

### **Let's Get Started!**

From your Dashboard, scroll down to the 'Quick Menu' section on the left side of your screen and select the 'Resume Builder'

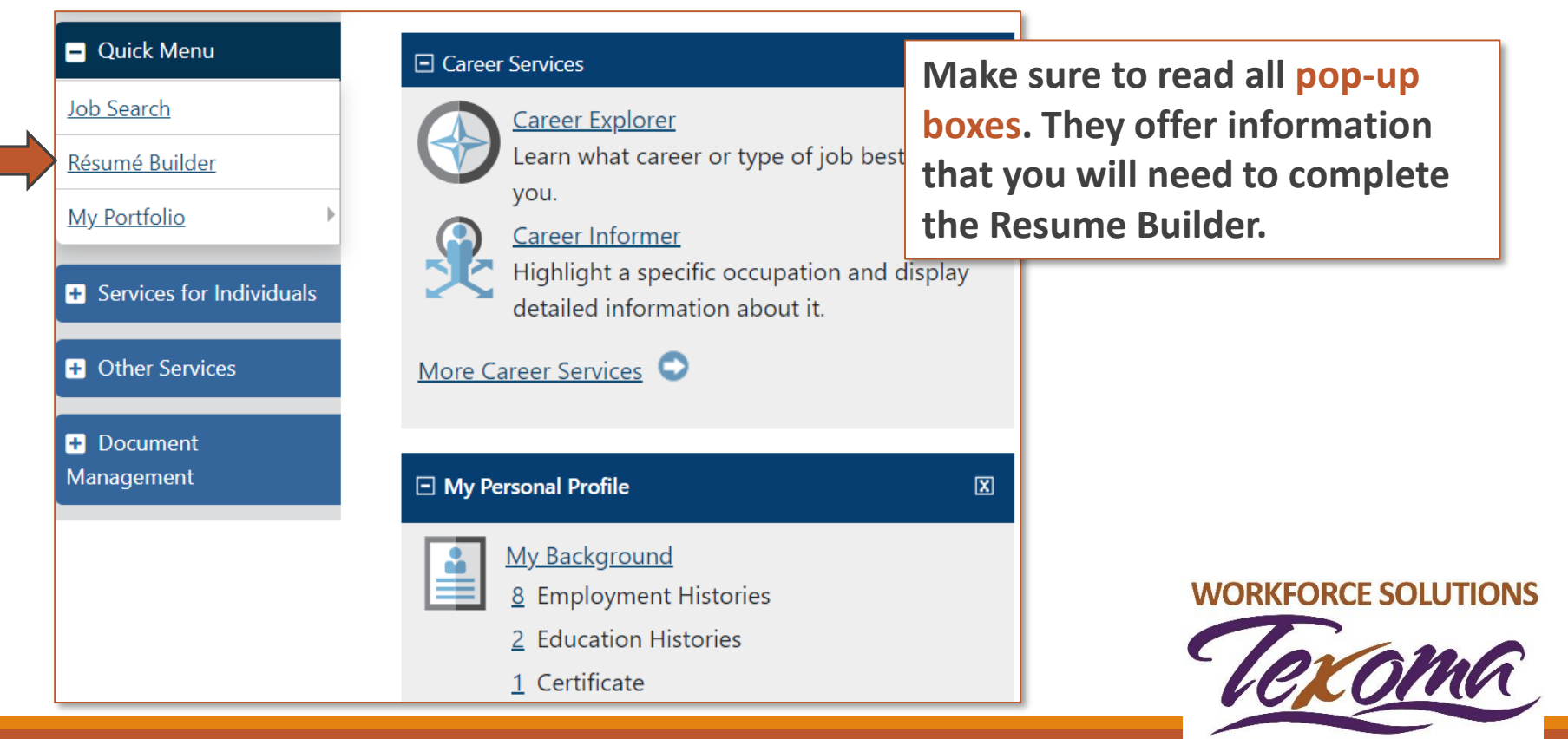

# **Creating a Resume**

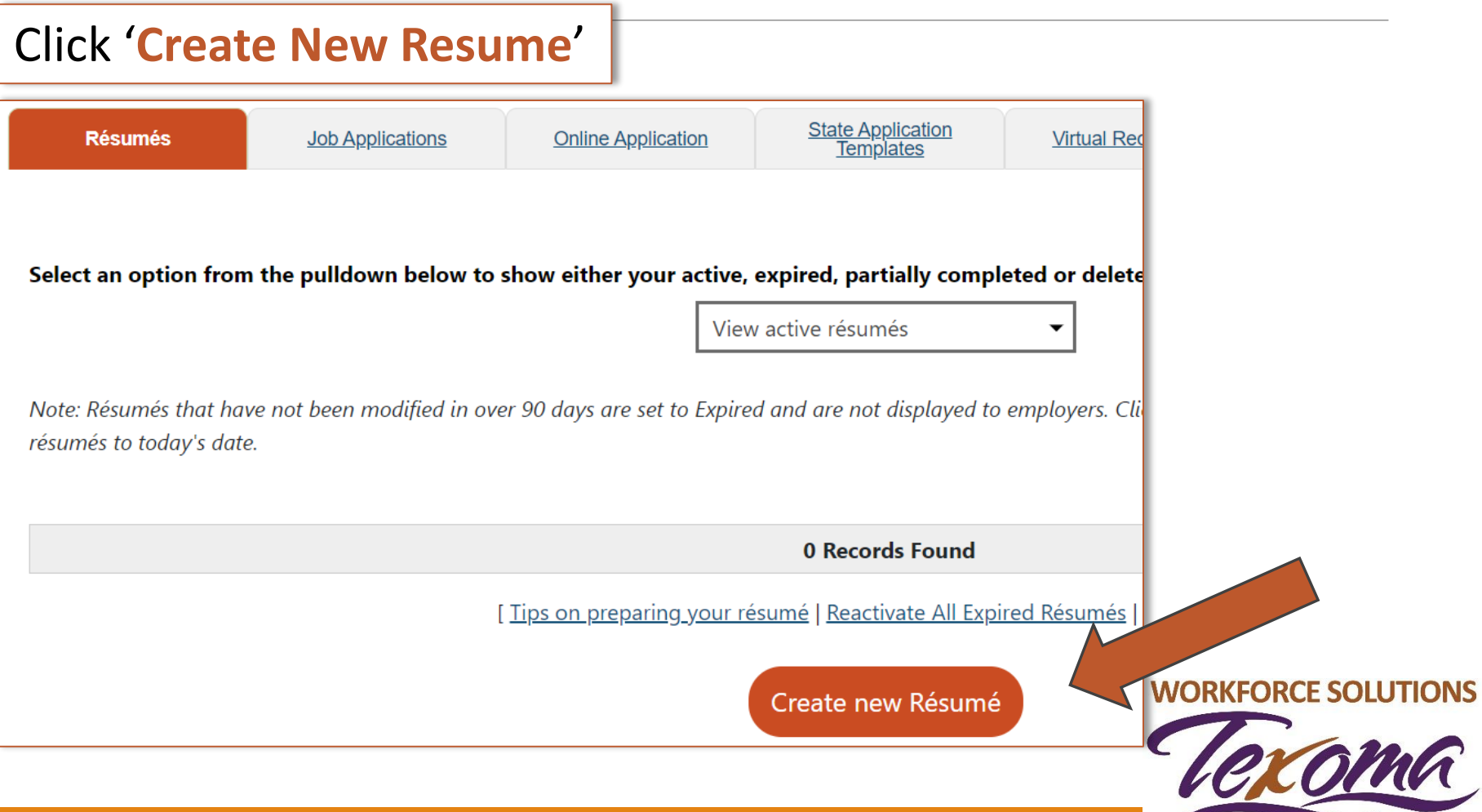

# **Naming and/or Uploading**

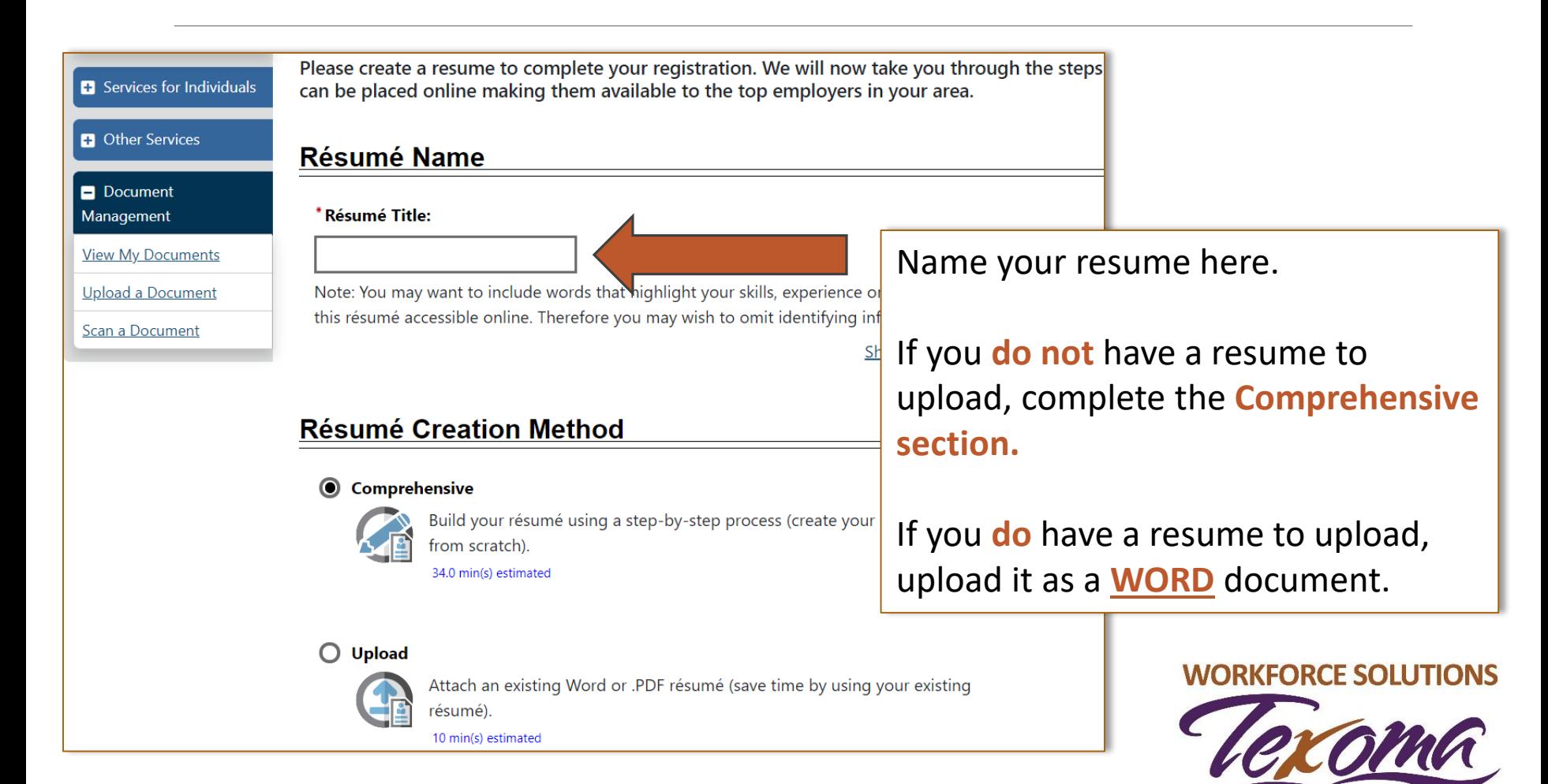

### **Your Work Requirements**

In the next few sections you will make choices:

- Where do you want to work?
- What kind of work are you looking for?
- What is the salary you would like to have?
- What schedule can you work?

Complete all sections up to the

**Resume Layout Template**

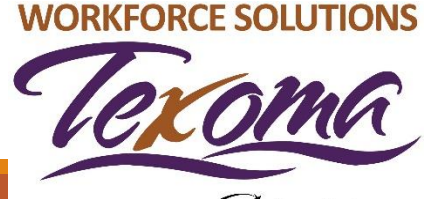

# **Resume Template Headers**

- Once you complete all of the Resume sections, you will see a list of items that will appear on your Resume.
- You can choose the items you want on your resume.
- Check the box(es) you would like to appear on your resume. You must have the Employment or Education sections checked.
- The system will tell you that you have made a change and now must Name the Template so give your template (resume) a name
	- o This screen will be shown to you a second time just to be sure the name you chose is what you want as the Header for your Resume.

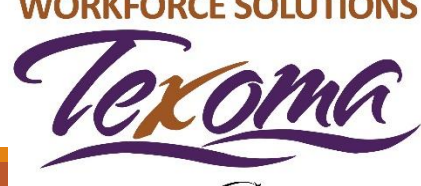

### **Resume Template Headers**

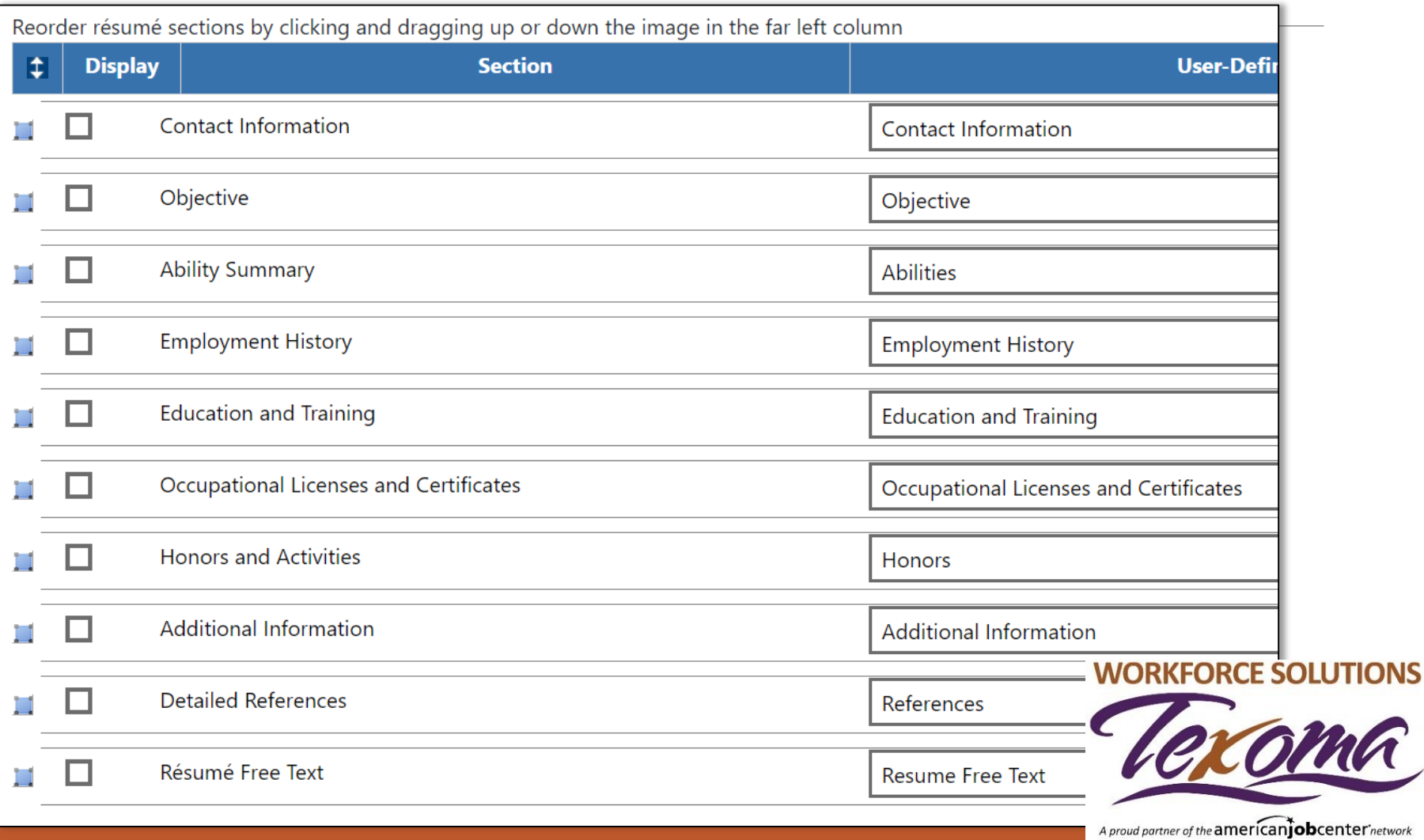

# **Employment History**

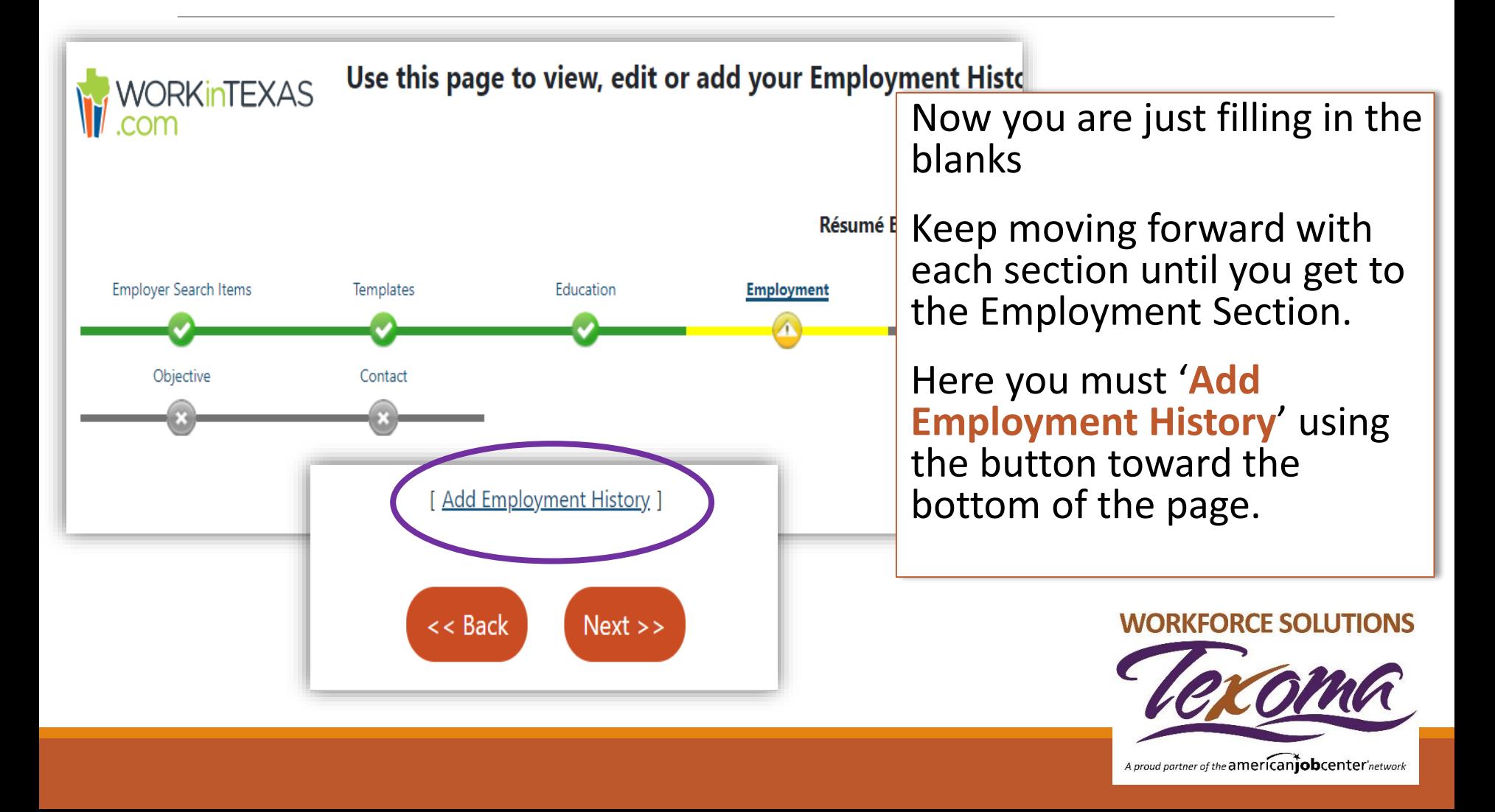

## **Skills and Tools**

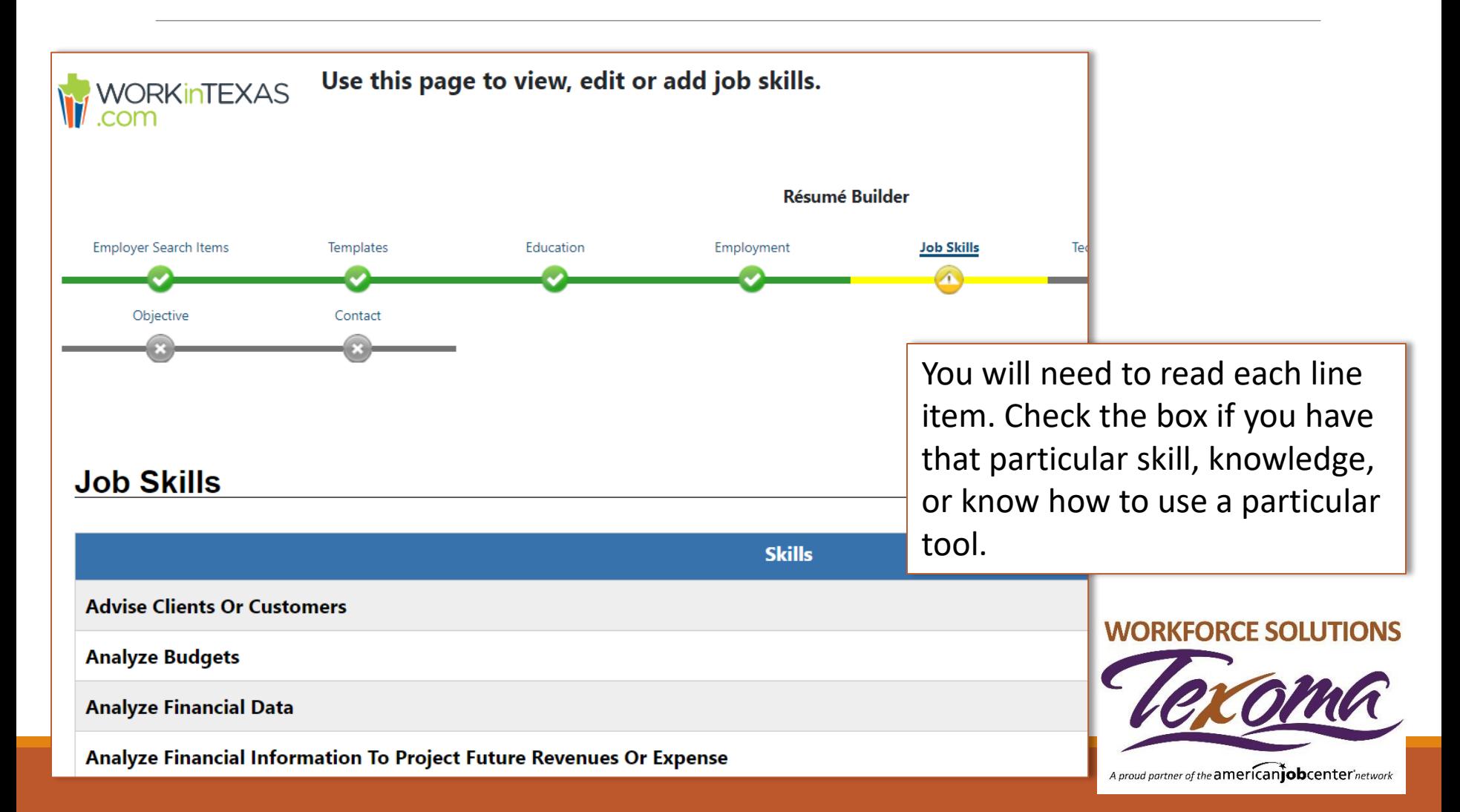

### **Review Resume**

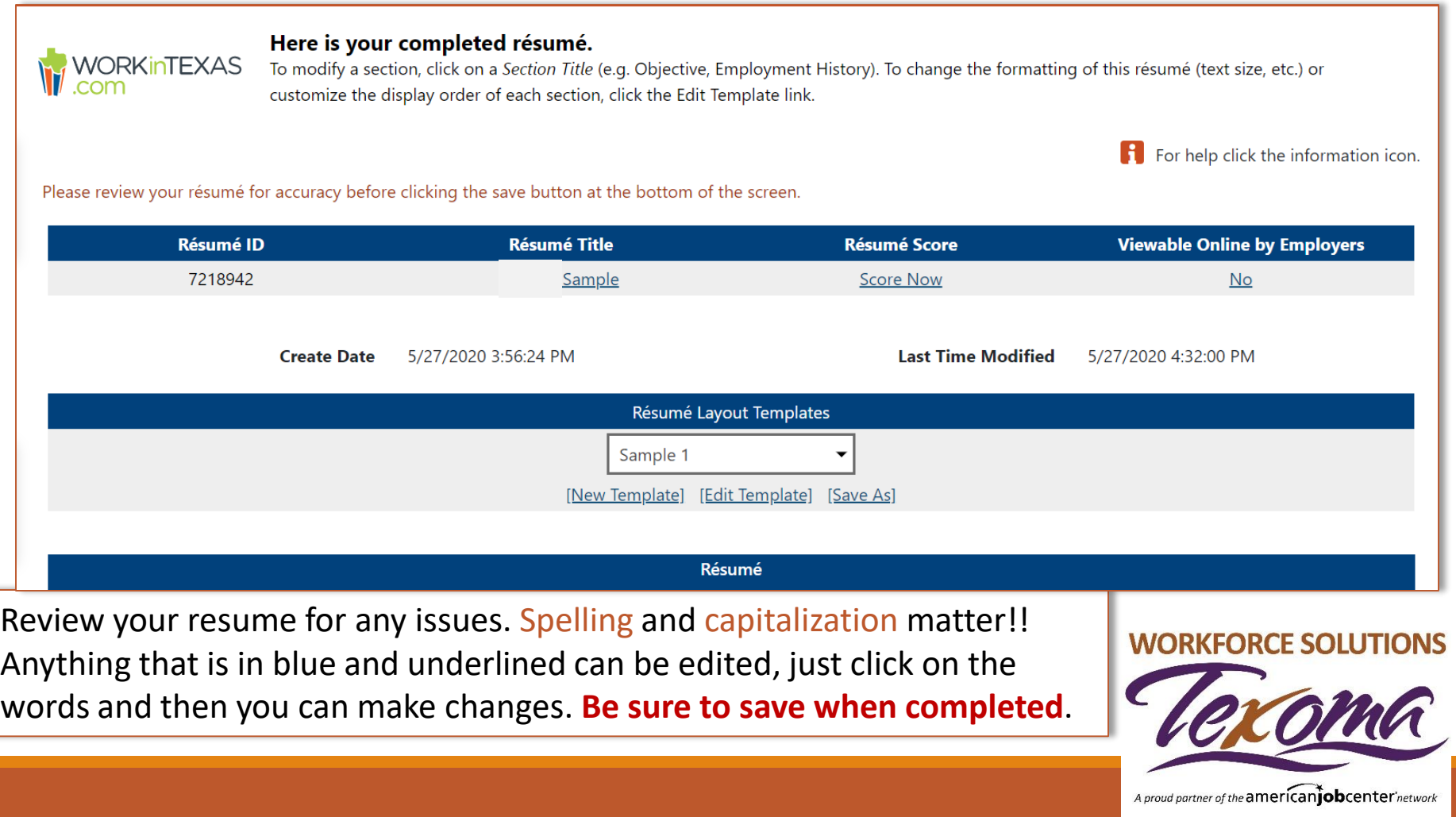

### **Your WorkInTexas Resume is Completed!**

You can go back to this resume and update it at any time.

You can even copy it and name it something else with information that you may want to change, add, or delete.

You can create up to 12 different resumes

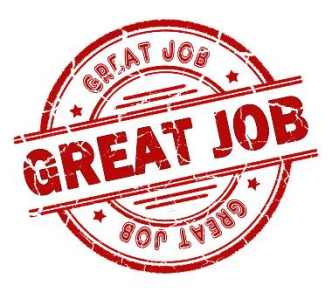

in WorkInTexas targeted to **SPEAT JOB** specific jobs or skills.

**WORKFORCE SOLUTIONS** 

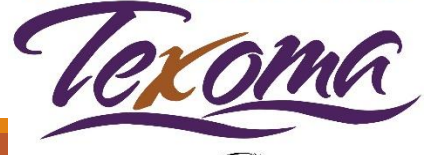

### **LOCATIONS**

#### **COOKE COUNTY**

1311 North Grand Ave. Suite 200 Gainesville, TX 76240 940-665-1121

#### **FANNIN COUNTY**

1205B E. Sam Rayburn Dr Bonham, TX 75416 903-640-0222

#### **GRAYSON COUNTY**

2415 South Austin Ave. Suite 105 Denison, TX 75020 903-463-9997

#### **1-888-813-1992**

#### **www.workforcesolutionstexoma.com**

Workforce Solutions Texoma is an equal opportunity employer/program. Auxiliary aids and services are available upon request to individuals with disabilities. Individuals with speech and/or hearing impairments may call 711 for assistance.

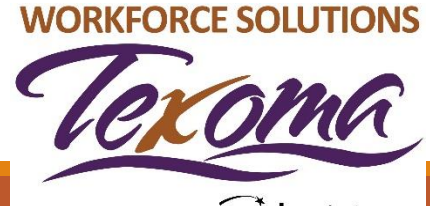